#### Story of Outwars

For centuries, mankind searched the heavens for signs of life other than our own. Across the farthest reaches of space and time, we appeared to be very much alone. This seemed even more apparent as the clutter and decay of the earth's natural resources finally forced humans to colonize other planets. However, this assumption was recently altered drastically. Recently, several colony outposts have been ravaged and destroyed by an unknown force.

The elite Colonial Defense Force (CDF) Marine Jump Corps has been sent to investigate the disturbance. Nicknamed "Dreadnauts," they are highly skilled fighters equipped with rocket packs that allow them to negotiate even the most rugged terrain. Their protective battlesuits are loaded with an arsenal of weapons, making each soldier a virtual walking tank. Advanced tactical training for quick insertion and demolition make the Dreadnauts perfect for this mission.

#### Main Menu

Click an area of the graphic for more information:

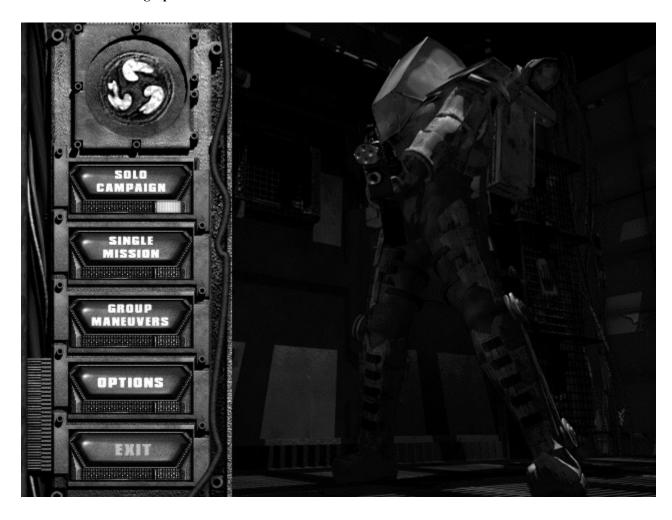

### Solo Campaign Menu

Solo Campaign is the single-player mode-of-play in Outwars; beginning with the first mission you progress through the game.

# Click one of the following options for instructions to start a Solo Campaign:

- Start a new game
- Start a saved game

### **New Solo Campaign**

# To start a new Solo Campaign:

- 1. In the Main menu, click Solo Campaign.
- 2. Click New Game.
- 3. Choose to play as the Male (Judd) or Female (Jett) character.
- 4. Type your call sign.
- 5. Click Continue.

#### Start a Saved Game

# To restart a saved game:

- 1. In the Main menu, click Solo Campaign.
- 2. Click the name of a saved game.
- 3. Click Resume Game.

### Single Mission

Single Mission mode allows you to choose the individual mission you want to play rather than fighting in a campaign. However, only missions other than "ia01" and "ia02" that you have completed while playing a Solo Campaign will be available.

# To begin play:

- 1. In the Main menu, click Single Mission.
- 2. Choose a mission.
- 3. Click the Play Game button.
- 4. Click Continue.
- 5. Click Launch.

### **Group Maneuvers**

Group Maneuvers is the **multiplayer\*** option in Outwars.

# To begin a multiplayer game:

- 1. In the Main menu, click Group Maneuvers.
- 2. Select a communications mode.
- 3. Type your call sign.
- 4. Click Host or Join Mission and then follow the onscreen instructions.

# See also:

- Hosting a Game
- Joining a Game
- Multiplayer Gameplay Options

<sup>\*</sup>Note: All players must use the **same** version of Outwars. (Beta 1 will not play with Beta 2; Beta 2 will not play with the Retail version; and the Retail version will not play with the Trial version.)

### Hosting a Game

Hosting a game allows you to choose the battlefield, technical level, and type of game.

# To host a game:

- 1. In the Main menu, click Group Maneuvers.
- 2. Select communications mode.
- 3. Type your call sign.
- 4. Click Host Mission.
- 5. Type password if desired. (If you type a password, people who wish to join the game must use the password.)
- 6. Click Continue.
- 7. Configure Game/Player (enter number of players, what weapons allowed, number of lives etc...).
- 8. Click Roster.
- 9. Click Ready.
- 10. Click launch when all players are ready.

### Joining a Game

# To join a game:

- 1. In the Main menu, click Group Maneuvers
- 2. Select communications mode.
- 3. Type your call sign.
- 4. Click Join Mission.
- 5. If the Remote Link Directory\* appears, type in the name and IP address or phone number of the person you are connecting to, and then click Connect.
- 6. Select a scheduled mission.
- 7. Type password if required.
- 8. Configure Player.
- 9. Click Ready.
- 10. Click Launch when Available.

<sup>\*</sup>The Remote Link Directory only appears for TCP/IP and modem for Direct Play communications modes.

### Multiplayer Gameplay Options

# Click one of the following options for more information:

- Free For All
- <u>Assassin</u>
- Smear the Cyborg
- <u>Team War</u>
- <u>Capture the Flag</u>

#### Free For All

The object of this gameplay option is to kill or wound as many opponents as possible. Press the UP ARROW key to regenerate after you are killed.

# **Options and Scoring:**

# Regeneration On

- +1 point per inflicted point of damage.
- -1 point per self-inflicted point of damage.
- +25 points for killing an opponent.
- -25 points for killing yourself.

# Regeneration Off

- +1 point per kill.
- -1 point per self-inflicted point of damage.
- +50 points for being the last player alive ("last man standing").
- The "last man standing" will also break a tie.
- +25 points for each kill.
- -25 points for killing yourself.

#### Assassin

In this gameplay option you must kill your assigned target before you are assassinated.

# **Options and Scoring:**

### Regeneration On

Players receive their targets at random whenever they enter play or regenerate. Players entering a game in progress receive an advantage by not being anyone's target, but this is offset by the fact that they have less time to accumulate points. When a player's target dies (or leaves the game), he is assigned a new target at random.

- +10 points for killing your assigned target.
- -1 points for killing yourself.
- +1 point for killing another player.

## Regeneration Off

Everyone is assigned a unique target at the beginning of the game. You (A) are assigned a target (B) and B is assigned a target (C). If B is killed, then C becomes your target.

- +10 points for killing your assigned target.
- +20 points for being the last player alive.
- -1 points for killing yourself.
- +1 point for killing another player.

### Smear the Cyborg

A Cyborg Ball appears at one of several possible locations (appears on the tracker). The player who picks up the Cyborg Ball becomes the Cyborg. Once picked up, the Cyborg Ball cannot be released unless the Cyborg is killed. When the Cyborg Ball is released any player can pick it up. The Cyborg has full weapons usage—all other players are restricted to the pulse rifle only. New players come in as normal (non-Cyborg) players. If the ball stays in place for too long (approx 20-30 seconds), it regenerates in a new random location. This is to prevent a stalemate because the ball is fully "covered" by players waiting for someone to pick up the ball, or if the ball has regenerated in a difficult-to-reach location.

## **Options and Scoring:**

# Regeneration On

- Non-Cyborg players get 25 points for killing the Cyborg.
- The Cyborg player gets 10 points for killing any of the other players.
- +1 point per inflicted point of damage.
- -1 point per self-inflicted point of damage.
- -10 points for killing yourself.

#### Team War

# **DEATHMATCH**

# **Options and Scoring:**

# Regeneration On

The game ends when everyone quits or the score / time limit is achieved (whichever comes first). The team with the highest score wins.

The individuals are scored as follows:

- +25 points for each enemy player killed.
- -25 points for killing yourself or a friendly player.
- +1 point per inflicted point of damage.
- -1 point per self inflicted point of damage.
- The team's score is the sum of all individual scores.

# Regeneration Off

The last team with surviving members wins. Individual scores are determined the same as in regeneration mode.

### **TEAM MISSION**

Your team is given an objective that you must achieve before a competing team.

## **Options:**

The only option is a closed game with regeneration turned on.

### Capture the Flag

Each team has a base and a flag (which starts at the team's base). Players pick up the flag simply by touching it. The objective is to capture the enemy flag from their base and return it to your own. When the enemy flag is brought to the friendly base, the team score is incremented and the flag is automatically returned to the enemy base. However, your flag must be at your base before you can capture an enemy flag.

The flag may not be relinquished by a carrying player, but may be "knocked out of possession" by a very strong hit or if the player is killed. If the player carrying the flag is killed or exits the game, the flag remains in that player's last position for a period of time (approximately 60 seconds) and is then returned automatically to its home base.

### **Individual Scoring:**

- +1 point per inflicted point of damage.
- -1 point per self-inflicted point of damage.
- +10 points for killing an opponent.
- -10 points for killing yourself.
- +10 points for capturing the enemy flag.
- +15 points for returning the enemy flag to your base.

### **Team Scoring:**

The team score is the sum of the individual scores on that team, plus 20 points for capturing an enemy flag and returning it to the friendly base.

### **Options:**

The only option is with regeneration turned on.

### **Options**

The options menu allows you to set up preferences for:

- Graphics
- <u>Sound</u>
- Keyboard Configuration
- Joystick Configuration

### Graphics

# To change the Graphics configuration:

- 1. In the Main menu, click the Options button.
- 2. Click the Graphics button, and then follow the onscreen directions.

# If you have a supported 3D-accelerator card, to make sure Outwars is using it:

- 1. Click Options in the Main menu screen.
- 2. Click Graphics.
- 3. Click Direct 3D to highlight the button to green.
- 4. Use the scroll arrows, located immediately above the Direct 3D button, to select the proper driver.

However, if you use Direct 3D, some lighting effects will not work. For example, you will not be able to toggle your helmet light.

#### Sound

# To change the Sound configuration:

- 1. In the Main menu, click the Options button.
- 2. Click the Sound button, and then follow the onscreen directions.

### **Keyboard Configuration**

# To change the Keyboard or Mouse configuration:

- 1. In the Main menu, click the Options button.
- 2. Click Input Devices.
- 3. Click the Keyboard configuration button.
- 4. Double-click the function that you want to change.
- 5. Follow the onscreen instructions.

### Joystick/Gamepad Configuration

# To change the Joystick/Gamepad Configuration:

- 1. In the Main menu, click the Options button.
- 2. Click Input Devices.
- 3. Click the Joystick Configuration button.
- 4. Double-click the function that you want to change.
- 5. Follow the onscreen instructions.

### **Exiting Outwars**

Outwars will automatically return you to the Main menu when you have finished a game. To exit from the Main menu, click Exit.

# To exit a game before you finish playing:

- 1. Press the ESC button.
- 2. Select Exit, and then press the Enter button.
- 3. Select Yes, and then press the Enter button.
- 4. You will be told that you failed the mission. Click OK.
- 5. Click Back.
- 6. Click Exit.

# To exit all the way out to your desktop without saving the game:

• Press ALT + F4.

### Saving a Game

# To exit and save a game:

- 1. Press the ESC button.
- 2. Select Exit and then press the Enter button.
- 3. Select Yes and then press the Enter button.
- 4. Click Save.
- 5. Type a name for the saved game.
- 6. Click OK.
- 7. Click Back.
- 8. Click Exit.

Note: Only successfully completed missions can be saved.

#### The Rottlesuit

The battlesuit is vital to your survival as a Dreadnaut. It acts as a protective exoskeleton that provides life support and enhances all modes of motion. A HUD (Head-Up Display) displays all needed information. The suit can also carry a not-so-small arsenal of weapons. In addition, the suit is equipped with a rechargeable rocket-pack that can quickly get you out of--or into--trouble.

### The following battlesuits become available at different stages of the game:

- 1. The *Scout* suit is designed primarily for speed. It sacrifices armor and weaponry for great jumping ability.
- 2. The *Combat* suit is a standard-issue battlesuit. It is designed to have moderate capabilities in all areas.
- 3. The *Assault* suit is as expensive as it is powerful. Jumping ability is sacrificed for armor and weapons loads. It is reserved for special missions.
- 4. The *Dreadnaut* suit is rumored to be a powerful new prototype. Its availability date is unknown.

The glider-wing is a non-powered hang-glider. It attaches onto the rocket-pack and the thrusters provide lift. At present, the glider-wing remains in the Research and Development labs.

#### Game Interface

Click an area of the following graphic for more information:

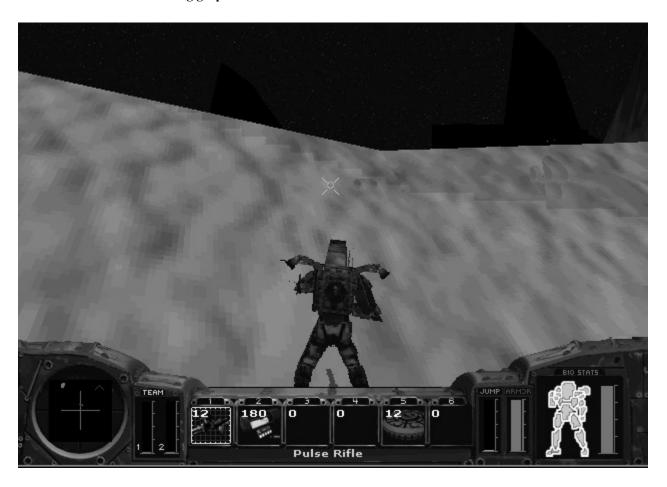

### Weapons

Click any of the following categories of weapons for more information:

- <u>Rifles</u>
- <u>Grenades</u>
- <u>Missiles</u>
- Mines

#### Rifles

#### **Pulse Rifle**

This energy weapon is standard issue for all battlesuits. The pulse rifle is a good sniper's weapon, allowing highly accurate targeting at medium distances. The virtually unlimited ammo balances the low damage rate. While it is far from the most effective weapon in a marine's arsenal, it has the advantage of virtually unlimited ammunition. It draws power directly from the suit, which is slowly stored in the gun's capacitors for shots. When the capacitor is full, the gun can fire twelve shots at a fairly high rate of fire before becoming exhausted. The capacitor recharges at a rate of approximately two shots per second.

Blast Radius: NoneDamage: Low

Armor Pierce: MediumRate of Fire: HighEffective Range: 350 feet

#### **RIFLE ATTACHMENTS:**

#### **Auto Rifle**

This weapon fires conventional pulse ammunition at an extremely high rate, but also consumes ammunition at a voracious rate. It works well as a strafing weapon.

Blast Radius: None
Damage: Low
Armor Pierce: Low
Rate of Fire: Very High
Effective Range: 250 feet

#### Flame Thrower

This weapon is best fired in short, controlled bursts. Since it has a relatively wide area of effect, it is good for attacking lightly armored enemy groups.

Blast Radius: Special
Damage: Medium
Armor Pierce: Low
Rate of Fire: Constant
Effective Range: 100 feet

### Flechette Cannon

At close range, this is an extremely powerful weapon, firing clusters of needle-like, armor piercing rounds with each shot. However, the rounds lose velocity quickly and supplies of this weapon may be limited. It is best used in situations where you are rushing small clumps of enemies.

Blast Radius: None
Damage: Medium
Armor Pierce: Medium
Rate of Fire: Medium
Effective Range: 180 feet

## **Gauss Cannon**

Nicknamed the Whisper Cannon, this powerful weapon is still only in the prototype stages, but it should be entering production in the near future. Using extremely powerful, localized magnetic fields, it can project an armor-piercing round over significant distance almost silently. This makes it a perfect sniper's weapon and is ideal for stealth missions since it is nearly imperceptible to modern tracking systems.

Blast Radius: NoneDamage: HighArmor Pierce: HighRate of Fire: Low

• Effective Range: 500 feet

#### Grenades

### **Fragmentation Grenade**

This is the baseline grenade weapon. It is fired in a parabolic arc and so must be aimed above the intended target. The weapon is very useful in attacking individual targets behind cover, as the grenade can be lobbed over many obstacles.

Blast Radius: 5 feetDamage: High

Armor Pierce: MediumRate of Fire: Low

• Effective Range: 425 Feet

### Napalm Grenade

This weapon creates a field of flame that lasts for several seconds, damaging anything within its radius. It is often used to suppress an enemy charge by creating a wall of flame.

Blast Radius: SpecialDamage: MediumArmor Pierce: LowRate of Fire: Low

• Effective Range: 400 feet

#### Cluster Grenade

This weapon is designed to explode in mid-air, releasing several small explosive "bomblets" that fall over a wide area. This weapon is frequently employed over small groups of enemy forces, especially those hiding behind cover. Due to the spread of the bomblets, it is usually not very effective against individual targets, although a direct hit at close range can be deadly (if somewhat of an overkill). Supplies of this weapon are as yet somewhat limited.

Blast Radius: SpecialDamage: Low

Armor Pierce: MediumRate of Fire: Low

• Effective Range: 200 feet

### **ECM Grenade**

This is a special defensive weapon. It acts as a decoy for most forms of homing projectiles. Homing weapons within the vicinity of an active ECM grenade will deflect from their course to pursue the grenade. The ECM grenade does not discriminate between forces – it affects friendly as well as enemy weaponry.

Blast Radius: NoneDamage: SpecialArmor Pierce: NoneRate of Fire: Low

• Effective Range: 800 feet

#### Missiles

# **Rocket Pod**

Rockets are unguided, long-range, line-of-sight weapons. Their long range makes them very useful for an airborne jump trooper.

Blast Radius: 6 feet
Damage: Medium
Armor Pierce: Medium
Rate of Fire: Medium
Effective Range: 600 feet

### **Guided Missile**

Guided missiles are not extremely damaging against other battle-armored combatants, but their ability to visually home in on a target selected from the tracking system makes up for this deficiency. The homing ability of the missile is subject to environmental conditions, as is the battlesuit's tracking system. Once in flight, however, the homing missile rarely loses its lock unless subjected to countermeasures (such as the ECM grenade), and is difficult to evade unless the target can find cover.

Blast Radius: 4 feetDamage: MediumArmor Pierce: LowRate of Fire: Low

• Effective Range: 700 feet

#### **Swarm Missile**

A new, improved version of the guided missile, swarm missiles have reduced homing ability and damage potential, but are fired in clusters of four. This makes them very difficult to evade and makes them more deadly against groups of targets. This weapon is just entering production and should be available to front-line forces soon.

Blast Radius: 2 feetDamage: MediumArmor Pierce: LowRate of Fire: Low

• Effective Range: 800 feet

## **Fuel Bonding Missile**

This weapon is only available for multiplayer games. It causes a chemical reaction within the plasma chamber of a rocket-pack, causing the molecules to bond differently and become inert. The net result is that for several seconds the rocket-pack of an opposing player loses usable fuel.

Blast Radius: NoneDamage: SpecialArmor Pierce: NoneRate of Fire: Low

• Effective Range: 800 feet

#### Mines

# **Proximity Mine**

This weapon is an improvement over the no-longer-in-service battlesuit-dispensed proximity mine. If the mine senses a target within its trigger distance (6 feet), it will detonate unless it receives a corresponding "friendly" IFF signal from the target. Note that this does not prevent detonation if a friendly unit is within the blast radius – it merely means that a friendly unit will not trigger the mine. It will self-detonate after a few minutes.

Blast Radius: 10 feetDamage: High

Armor Pierce: MediumRate of Fire: LowEffective Range: 0 feet

#### **Timed Mine**

This weapon has a ten-second fuse, then it detonates in a tremendous explosion. It is usually used against structures rather than enemy units.

Blast Radius: 50 feet
Damage: Extreme
Armor Pierce: High
Rate of Fire: Low
Effective Range: 0 feet

### **Remote Detonation Mine**

After this weapon is dispensed, it can be triggered at will by a subsequent press of your suit's dispenser button. It can be used for demolition of smaller targets, or used as a trap for enemy units. Remote detonation mines will self-detonate after a period of time if not otherwise triggered.

Blast Radius: 25 feet
Damage: Very High
Armor Pierce: High
Rate of Fire: Low
Effective Range: 0 feet

### **Pickups**

These pickups are used to replenish your arsenal of weapons, repair your armor or provide you with other valuable devices.

- The **Small Arms** pickup reloads the Autorifle, Flame-Thrower, Flechette cannon, and Gauss rifle.
- The **Grenades** pickup reloads the Fragmentation, Napalm, Cluster, and ECM grenades.
- The **Missile** pickup reloads the Guided, Swarm and Fuel-Bonding missile launchers, and the Rocket Pod
- The **Mine** pickup reloads Proximity, Timed, and Remote-Detonation mines.
- The **Armor Patch Kit** repairs some of your battlesuit's damaged armor. This reduces the amount of damage that you take from hits.
- The **Medkit** restores some of your health with its speed-healing and pain-blocking drugs.
- The **Tracker Enhancer** is an extremely high-powered tracker that interfaces with your battlesuit's internal tracking system. Until it burns itself out, it greatly boosts the tracker's detection capability.
- The **EMC Cloak Device** renders you impossible to detect by tracking systems, or to be locked onto by homing weapons. However, you remain visible and can be attacked.

### The Squad

## These are the members of your squadron:

# **Captain Nathan Hackett**

Age: 48

A lifer, he's worked his way up from a lowly private.

## 1st Lieutenant Twila Wray

Age: 33

An intelligent woman with exceptional leadership skills.

# Gunnery Sergeant Jonathan "Pappy" Wallace

Age: 42

A kind of "mother hen" for the younger soldiers.

# Private Joey "Highball" Menunzo

Age: 19

A high-strung, troublesome adrenaline junky.

## Sergeant Hans "Silence" Dieter

Age: 32

A cold-blooded, soft-spoken killer.

# Lance Corporal Markus "Hurley-Bird" Wendigo

Age: 22

A flight school washout and class clown.

# Lance Corporal Ross "Touchdown" Kalinsky

Age: 24

A former star quarterback, he prefers sports to battle.

## Staff Sergeant Emily "Snowflake" Williams

Age: 27

An English woman who fights with deadly grace.

# Sergeant Alicia "La Diabla" Ramirez

Age: 23

Small and fiery, she's absolutely fearless under fire.

## Sergeant Henry "Bubba" Elkington

Age: 21

A husky farm boy who's ready for the battlefield.

# Lance Corporal Tyler "Cool Breeze" Miller

Age: 25

A smooth talker with a subtle sense of humor.

### Worlds in Colonial Space

# The following worlds are within colonial space:

- <u>Anubis</u>
- <u>Earth</u>
- Mikhal's World
- Oasis
- Ragnarok

#### Anubis

This planet's only redeeming quality is its rich deposits of ferrobauxite, an extremely rare mineral required for space travel. The planet's violent low-altitude sandstorms have forced the inhabitants of Hobb's mining colony, the only humans on the planet, to live on the higher mesas.

#### Earth

Many colonial citizens have never set foot on Earth, yet it still holds a special place in our history and politics. As heavy industry moved into space and terraforming technologies were developed, the once overpopulated, polluted planet was restored to a lush paradise. It is still home to nearly a third of the human race and remains our cultural center.

#### Mikhal's World

The astronomer Mikhal Ivanovich discovered this tiny piece of rock. On the frontier of human space, this post was established to monitor radiation signals in hopes of discovering intelligent life. Thus far, it has found no definitive evidence of extraterrestrial life.

#### Oasis

One of the few discovered planets with teeming indigenous plant and animal life, Oasis is a paradise. It is home to millions of colonists, as well as the Colonial Defense Force Training Command (CDFTC) and Advanced Projects Research Facility (APReF).

#### Ragnarok

A planet just outside of colonized space, Ragnarok is a barren wasteland of ice and very little atmosphere. Except for a handful of remote telemetry probes (which have since ceased functioning), it has been untouched by humans...or any other form of life.

#### Controls: Keyboard & Mouse

| Reverse DOWN ARROW ARROW Turn Left LEFT ARROW KEY PAD 4 MOUSE LEFT Player turns to the left, turn step w REY PAD 6 MOUSE RIGHT Player turns to the left, turn step w REY PAD 6 MOUSE RIGHT Player turns to the right, turn step w REY PAD 6 MOUSE RIGHT Player turns to the right, turn step w REY PAD 1 NONE Player takes a side step to the left Side Step Right - Direct PAGE DOWN KEY PAD 3 NONE Player takes a side step to the left Side Step Right - Direct PAGE DOWN KEY PAD 3 NONE Player takes a side step to the right Player takes a side step to the right Player takes a side step to the right OWN REY PAD 8 MOUSE Player pitches the glider down to or some property of the page of the right Player pitches the glider down to or some property of the page of the right Player pitches the glider up to a set property of the page of the right Player pitches the glider up to a set property of the page of the right Player pitches the glider up to a set property of the page of the right Player pitches the glider up to a set property of the page of the right Player pitches the glider up to a set property of the page of the right Player pitches the glider up to a set property of the page of the right Player pitches the glider up to a set property of the page of the right Player pitches the glider up to a set property of the page of the right Player pitches the glider up to a set property of the page of the page of the right Player pitches the glider up to a set property of the page of the page of the right Player pitches the glider up to a set property of the page of the left Player pitches the glider down to define the right Player page of the right Player page of the left Player page of the right Player page of the right Player page of the right Player page of the page of the right Player page of the page of the page of the page of the page of the page of the page of the page of the page of the page of the page of the page of the page of the page of the page of the page of the page of the page of the page of the page of the page of th | ACTION                       | KEYBOARD<br>PRIMARY | KEYBOARD<br>SECONDARY | MOUSE       | DESCRIPTION                              |
|----------------------------------------------------------------------------------------------------|------------------------------|---------------------|-----------------------|-------------|------------------------------------------|
| Forward   Lip ARROW   KFY PAD 8   NONE   Moves the player forward, default                                                                                                    |                              |                     |                       |             |                                          |
| Reverse DOWN ARROW  Turn Left ARROW  Turn Left 1.FFT ARROW KEY PAD 4 MOUSE LEFT Player turns to the left, turn step w Glider Direct PAGE DOWN KEY PAD 6 MOUSE RIGHT Player turns to the left, turn step w Right ARROW  Side Step Left - Direct PAGE DOWN KEY PAD 1 NONE Player turns to the right, turn step w REY PAD 3 NONE Player takes a side step to the left Side Step Right - Direct PAGE DOWN KEY PAD 3 NONE Player takes a side step to the left Side Step Right - Direct PAGE DOWN KEY PAD 3 NONE Player takes a side step to the left Side Step Right - Direct PAGE DOWN KEY PAD 8 MOUSE Player takes a side step to the right Player takes a side step to the right Player takes a side step to the right Player takes a side step to the right Player Pitch Down WEY PAD 8 MOUSE Player pitches the glider down to see the player takes a side step to the right Player Pitches the glider down to see the player pitches the glider down to see the player pitches the glider up to asset ARROW BACKWARDS BACKWARDS B  |                              |                     |                       |             |                                          |
| Turn Left                                                                                                    | Forward                      |                     |                       |             | Moves the player forward, default r      |
| Turn Right RIGHT ARROW ARROW Side Step Left - Direct PAGE DOWN KEY PAD 1 NONE Player takes a side step to the left Side Step Right - Direct PAGE DOWN KEY PAD 3 NONE Player takes a side step to the left Side Step Right - Direct PAGE DOWN KEY PAD 3 NONE Player takes a side step to the left Side Step Right - Direct PAGE DOWN KEY PAD 8 NONE Player pitches the glider down to describe the Up ARROW KEY PAD 8 MOUSE FORWARD Player pitches the glider down to describe the Up ARROW REY PAD 2 MOUSE Player pitches the glider up to a set ARROW BACKWARDS BACKWARDS B | Reverse                      |                     | KEY PAD 2             | NONE        | Moves the player backwards in a re       |
| ARROW Side Step Left - Direct Side Step Right - Direct Side Step Right Side Step Right - Direct Side Step Right - Direct  | Turn Left                    | LEFT ARROW          | KEY PAD 4             | MOUSE LEFT  | Player turns to the left, turn step wh   |
| Side Step Right - Direct       PAGE DOWN       KEY PAD 3       NONE       Player takes a side step to the right         Glider Wing Flying       Pitch Down       UP ARROW       KEY PAD 8       MOUSE FORWARD FORWARD       Player pitches the glider down to or proper to the proper to the proper to the right         Pitch Up       DOWN ARROW       KEY PAD 2       MOUSE BACKWARDS       Player pitches the glider up to ascended to the proper to the proper to the                                                                                                    | Turn Right                   |                     | KEY PAD 6             | MOUSE RIGHT | Player turns to the right, turn step w   |
| Side Step Right - Direct       PAGE DOWN       KEY PAD 3       NONE       Player takes a side step to the right         Glider Wing Flying                                                                                                    | Side Step Left - Direct      | END                 | KEY PAD 1             | NONE        | Player takes a side step to the left     |
| Pitch Down UP ARROW KEY PAD 8 MOUSE FORWARD  Pitch Up DOWN KEY PAD 2 MOUSE BACKWARDS  Bank Left LEFT ARROW KEY PAD 4 MOUSE LEFT Glider banks to the left Bank Right RIGHT KEY PAD 6 MOUSE RIGHT Glider banks to the left ARROW  Roll Left END KEY PAD 1 NONE Glider rolls to the left Glider panks to the left Glider banks to the right ARROW  Roll Right PAGE DOWN KEY PAD 3 NONE Glider rolls to the left Glider rolls to the left Glider wing from players by the page of the page of  | Side Step Right - Direct     | PAGE DOWN           | KEY PAD 3             | NONE        | Player takes a side step to the right    |
| Pitch Up  DOWN ARROW  RAROW  Back Ward D  Back Left Bank Left Bank Right  RIGHT KEY PAD 4  MOUSE LEFT Glider banks to the left Glider banks to the left Glider banks to the right ARROW  Roll Left ROND  REY PAD 1  NONE Glider rolls to the left Glider rolls to the left Glider rolls to the left Glider rolls to the left Glider rolls to the right  Modifiers  Rocket Pack / Jump  SPACE KEY PAD 5  BUTTON 2  Fires rocket pack so player can jumidle Move Modifier  LEFT SHIFT RIGHT SHIFT NONE Default mode is running, when produced with the right  Meapons:  Selection and Firing Fire Selected Weapon  LEFT CTRL RIGHT CTRL BUTTON 1  Fires the current selected weapon Cycle to Next Weapon  (<) DELETE BUTTON 3  Changes selected weapon to the produced weapon 1 - Rifle Select Weapon 2 - Rifle Attachment Select Weapon 3 - Heavy Weapon Bay 1  Select Weapon 4 - Heavy Weapon Bay 2  Select Weapon 5 - Mine Bay 1  Select Weapon 1  NONE NONE Directly select weapon 4 - Heavy Weapon Bay 2  Select Weapon 6 - Mine Bay 2  Select Weapon 1  NONE NONE NONE Directly select weapon 6 - Mine Bay 2  Fire Weapon 1  NONE NONE NONE Directly select weapon 6 - Mine Bay 2  Fire Weapon 1  NONE NONE NONE Directly select weapon 6 - Mine Bay 1  Fire Weapon 1  NONE NONE Directly select weapon 6 - Mine Bay 1  Fire Weapon 1  NONE NONE Directly select weapon 6 - Mine Bay 1  Select Weapon 1  NONE NONE Directly select weapon 6 - Mine Bay 1  Fire Weapon 1  NONE NONE Directly fire weapon 2                                                                                                    |                              |                     |                       |             |                                          |
| Bank Left LEFT ARROW KEY PAD 4 MOUSE LEFT Glider banks to the left ARROW ROUSE LEFT Glider banks to the left Glider banks to the right ARROW Glider banks to the right ARROW Glider banks to the right ARROW Glider banks to the right ARROW Glider banks to the right ARROW Glider colls to the left Roll Right PAGE DOWN KEY PAD 1 NONE Glider rolls to the left Glider rolls to the right Modifiers  Rocket Pack / Jump SPACE KEY PAD 5 BUTTON 2 Fires rocket pack so player can juridle Move Modifier LEFT SHIFT RIGHT SHIFT NONE Default mode is running, when program of the right of the right of the right wing Toggle G NONE NONE Opens glider wing from players be selected weapon LEFT CTRL RIGHT CTRL BUTTON 1 Fires the current selected weapon Cycle to Next Weapon (>>) DELETE BUTTON 3 Changes selected weapon to the right of the right of the right | Pitch Down                   | UP ARROW            | KEY PAD 8             |             | Player pitches the glider down to de     |
| Bank Left Bank Right RIGHT RIGHT REY PAD 6 MOUSE RIGHT Glider banks to the left Bank Right RIGHT ARROW  Roll Left Roll Right RIGHT ROW ROW ROW ROW ROW ROW ROW ROW ROW ROW                                                                                                    | Pitch Up                     |                     | KEY PAD 2             |             | Player pitches the glider up to ascer    |
| Bank Right RIGHT ARROW  Roll Left END KEY PAD 1 NONE Glider rolls to the left of the Roll Right PAGE DOWN KEY PAD 3 NONE Glider rolls to the left of the Roll Right PAGE DOWN KEY PAD 3 NONE Glider rolls to the right of the Roll Right PAGE DOWN KEY PAD 3 NONE Glider rolls to the right of the Roll Right PAGE DOWN KEY PAD 5 NONE Glider rolls to the right of the Roll Right PAGE DOWN KEY PAD 5 BUTTON 2 Fires rocket pack so player can jurished by the Right Shift None Default mode is running, when provided the Right Weapons of the Right Shift None Opens glider wing from players by the Ready of the Right Shift None Opens glider wing from players by the Ready of the Right Shift None Opens glider wing from players by the Ready of the Right Shift None Opens glider wing from players by the Ready of the Right Shift None Opens glider wing from players by the Ready of the Right Shift None Opens glider wing from players by the Ready of the Right Shift None Opens glider wing from players by the Ready of the Right Shift None Opens glider wing from players by the Ready of the Right Shift None Opens glider wing from players by the Ready of the Right Shift None Opens glider wing from players by the Ready of the Right Shift None Opens glider wing from players by the Ready of the Right Shift None Opens glider wing from players by the Ready of the Right Shift None Opens glider wing from players by the Ready of the Right Shift None Opens glider wing from players by the Ready of the Right Shift None Opens glider wing from players by the Right Shift None Opens glider wing from players by the Right None Opens glider wing from players by the Ready of the Right Shift None Opens glider wing from players by the Right Shift None Opens glider wing from players by the Right Shift None Opens glider wing from players by the Right Shift None Opens glider wing from Players of the Right Shift None Opens glider wing from Players of the Right Shift None Opens glider wing from Players of the Right Shift None Opens glider wing from Players of the Right S  | Bank Left                    | LEFT ARROW          | KEY PAD 4             |             | Glider banks to the left                 |
| Modifiers       Rocket Pack / Jump       SPACE       KEY PAD 5       BUTTON 2       Fires rocket pack so player can juridle         Move Modifier       LEFT SHIFT       RIGHT SHIFT       NONE       Default mode is running, when prograded in the prograded in the prograded in                                                                                                    |                              | RIGHT               |                       |             | Glider banks to the right                |
| Modifiers         Rocket Pack / Jump       SPACE       KEY PAD 5       BUTTON 2       Fires rocket pack so player can jurisidle         Move Modifier       LEFT SHIFT       RIGHT SHIFT       NONE       Default mode is running, when program of the program of the program of                                                                                                    | Roll Left                    | END                 | KEY PAD 1             | NONE        | Glider rolls to the left                 |
| Rocket Pack / Jump  SPACE  KEY PAD 5  BUTTON 2  Fires rocket pack so player can juridle  Move Modifier  LEFT SHIFT  RIGHT SHIFT  NONE  Opens glider wing from players be  Weapons:  Selection and Firing  Fire Selected Weapon  Cycle to Next Weapon  Cycle to Previous Weapon  Select Weapon 1 - Rifle  Select Weapon 2 - Rifle  Attachment  Select Weapon 3 - Heavy  Weapon Bay 1  Select Weapon 4 - Heavy  Weapon Bay 2  Select Weapon 6 - Mine Bay 2  Select Weapon 1  NONE  NONE  NONE  NONE  NONE  NONE  NONE  Directly select weapon 4 - Heavy  Weapon Bay 2  Select Weapon 6 - Mine Bay 2  Select Weapon 1  NONE  NONE  NONE  NONE  NONE  Directly select weapon 5 - Mine Bay 1  Select Weapon 6 - Mine Bay 2  NONE  NONE  NONE  NONE  NONE  Directly select weapon 6 - Mine Bay 1  Select Weapon 1  NONE  NONE  Directly select weapon 6 - Mine Bay 2  Select Weapon 1  NONE  NONE  Directly select weapon 6 - Mine Bay 1  Select Weapon 1  NONE  NONE  Directly select weapon 6 - Mine Bay 1  Select Weapon 1  NONE  NONE  Directly select weapon 6 - Mine Bay 1  Select Weapon 1  NONE  NONE  Directly select weapon 1  Directly select weapon 1  Directly select weapon 6 - Mine Bay 1  Select Weapon 1  NONE  NONE  Directly select weapon 1  Directly select weapon 2                                                                                                    | Roll Right                   | PAGE DOWN           | KEY PAD 3             | NONE        | Glider rolls to the right                |
| Move Modifier Glider Wing Toggle  G  NONE  NONE  Default mode is running, when properties of the properties of the prop  | · ·                          |                     |                       |             |                                          |
| Weapons:       Selection and Firing         Fire Selected Weapon       LEFT CTRL       RIGHT CTRL       BUTTON 1       Fires the current selected weapon Cycle to Next Weapon       . (>)       DELETE       BUTTON 3       Changes selected weapon to the next Weapon 1 - Rifle       NONE       Changes selected weapon to the process of the process of the process                                                                                                    | Rocket Pack / Jump           | SPACE               | KEY PAD 5             | BUTTON 2    | Fires rocket pack so player can jum idle |
| Weapons:         Selection and Firing         Fire Selected Weapon       LEFT CTRL       RIGHT CTRL       BUTTON 1       Fires the current selected weapon 1 changes selected weapon to the not cycle to Next Weapon       .(⇒)       DELETE       BUTTON 3       Changes selected weapon to the not changes selected weapon to the purchase of the not cycle to Previous Weapon       .(⇒)       INSERT       NONE       Changes selected weapon to the purchase of the purchase of the not cycle to Previous Weapon 1 - Rifle       1       NONE       NONE       Directly select weapon 1 - Pulse Reserved and the purchase of the purchase of                                                                                                    |                              |                     |                       |             | Default mode is running, when pres       |
| Selection and FiringFire Selected WeaponLEFT CTRLRIGHT CTRLBUTTON 1Fires the current selected weaponCycle to Next Weapon. (>)DELETEBUTTON 3Changes selected weapon to the newCycle to Previous Weapon, (<)                                                                                                    | Glider Wing Toggle           | G                   | NONE                  | NONE        | Opens glider wing from players bac       |
| Fire Selected Weapon                                                                                                    | _                            |                     |                       |             |                                          |
| Cycle to Next Weapon . (>) DELETE BUTTON 3 Changes selected weapon to the not cycle to Previous Weapon , (<) INSERT NONE Changes selected weapon to the property select Weapon 1 - Rifle 1 NONE NONE Directly select weapon 1 - Pulse Reselect Weapon 2 - Rifle 2 NONE NONE Directly select weapon 2 - Rifle Attachment Select Weapon 3 - Heavy Weapon Bay 1 NONE NONE NONE Directly select weapon 3 - Heavy Weapon Bay 2 Select Weapon 5 - Mine Bay 1 5 NONE NONE Directly select weapon 5 - Mine Bay 1 5 NONE NONE Directly select weapon 5 - Mine Bay 2 6 NONE NONE Directly select weapon 6 - Mine Bay 2 6 NONE NONE Directly select weapon 6 - Mine Bay 2 Fire Weapon 1 NONE NONE Directly fire weapon 1 Fire Weapon 2 NONE NONE Directly fire weapon 2                                                                                                    | · ·                          |                     |                       |             | !                                        |
| Cycle to Previous Weapon , (<) INSERT NONE Changes selected weapon to the property Select Weapon 1 - Rifle 1 NONE NONE Directly select weapon 1 - Pulse Reselect Weapon 2 - Rifle 2 NONE NONE Directly select weapon 2 - Rifle Attachment NONE NONE Directly select weapon 3 - Heavy Weapon Bay 1 NONE NONE NONE Directly select weapon 3 - Heavy Weapon Bay 2 Select Weapon 4 - Heavy Weapon 5 - Mine Bay 1 NONE NONE Directly select weapon 5 - Mine Bay 1 NONE NONE Directly select weapon 6 - Mine Bay 2 NONE NONE Directly select weapon 6 - Mine Bay 2 NONE NONE Directly select weapon 6 - Mine Bay 2 NONE NONE Directly fire weapon 1 NONE NONE Directly fire weapon 2                                                                                                    | -                            |                     |                       |             | •                                        |
| Select Weapon 1 - Rifle 1 NONE NONE Directly select weapon 1 - Pulse R Select Weapon 2 - Rifle 2 NONE NONE Directly select weapon 2 - Rifle A Attachment Select Weapon 3 - Heavy 3 NONE NONE Directly select weapon 3 - Heavy Weapon Bay 1 Select Weapon 4 - Heavy 4 NONE NONE Directly select weapon 4 - Heavy Weapon Bay 2 Select Weapon 5 - Mine Bay 1 5 NONE NONE Directly select weapon 5 - Mine B Select Weapon 6 - Mine Bay 2 6 NONE NONE Directly select weapon 6 - Mine B Fire Weapon 1 NONE NONE Directly fire weapon 1 Fire Weapon 2 NONE NONE Directly fire weapon 2                                                                                                    | -                            |                     |                       |             | -                                        |
| Select Weapon 2 - Rifle 2 NONE NONE Directly select weapon 2 - Rifle A Attachment  Select Weapon 3 - Heavy 3 NONE NONE Directly select weapon 3 - Heavy Weapon Bay 1  Select Weapon 4 - Heavy 4 NONE NONE Directly select weapon 4 - Heavy Weapon Bay 2  Select Weapon 5 - Mine Bay 1 5 NONE NONE Directly select weapon 5 - Mine Bay 2 6 NONE NONE Directly select weapon 6 - Mine Bay 2  Fire Weapon 1 NONE NONE NONE Directly fire weapon 1  Fire Weapon 2 NONE NONE Directly fire weapon 2                                                                                                    | -                            |                     |                       |             |                                          |
| Attachment  Select Weapon 3 - Heavy Weapon Bay 1  Select Weapon 4 - Heavy Weapon Bay 2  Select Weapon 5 - Mine Bay 1  Select Weapon 6 - Mine Bay 2  Fire Weapon 1  NONE  NONE                                                                                                    | -                            |                     |                       |             | 1                                        |
| Weapon Bay 1  Select Weapon 4 - Heavy Weapon Bay 2  Select Weapon 5 - Mine Bay 1  Select Weapon 6 - Mine Bay 2  Fire Weapon 1  NONE  NONE  NONE  NONE  NONE  NONE  NONE  NONE  NONE  NONE  NONE  NONE  NONE  NONE  NONE  NONE  NONE  NONE  NONE  NONE  NONE  NONE  NONE  NONE  NONE  NONE  NONE  NONE  NONE  Directly fire weapon 1  Fire Weapon 2  NONE  NONE  NONE  NONE  NONE  NONE  NONE  NONE  NONE  NONE  NONE  NONE  NONE  NONE  NONE  NONE  NONE                                                                                                    | Attachment                   |                     |                       |             | •                                        |
| Weapon Bay 2  Select Weapon 5 - Mine Bay 1 5 NONE NONE Directly select weapon 5 - Mine B  Select Weapon 6 - Mine Bay 2 6 NONE NONE Directly select weapon 6 - Mine B  Fire Weapon 1 NONE NONE NONE Directly fire weapon 1  Fire Weapon 2 NONE NONE Directly fire weapon 2                                                                                                    | Weapon Bay 1                 | 3                   |                       |             | Directly select weapon 3 - Heavy V       |
| Select Weapon 5 - Mine Bay 15NONENONEDirectly select weapon 5 - Mine BSelect Weapon 6 - Mine Bay 26NONENONEDirectly select weapon 6 - Mine BFire Weapon 1NONENONENONEDirectly fire weapon 1Fire Weapon 2NONENONENONEDirectly fire weapon 2                                                                                                    |                              | 4                   | NONE                  | NONE        | Directly select weapon 4 - Heavy V       |
| Fire Weapon 1 NONE NONE NONE Directly fire weapon 1 Fire Weapon 2 NONE NONE NONE Directly fire weapon 2                                                                                                    | Select Weapon 5 - Mine Bay 1 | 5                   | NONE                  | NONE        | Directly select weapon 5 - Mine Ba       |
| Fire Weapon 2 NONE NONE NONE Directly fire weapon 2                                                                                                    | Select Weapon 6 - Mine Bay 2 | 6                   | NONE                  | NONE        | Directly select weapon 6 - Mine Ba       |
| Fire Weapon 2 NONE NONE NONE Directly fire weapon 2                                                                                                    | Fire Weapon 1                | NONE                | NONE                  | NONE        | Directly fire weapon 1                   |
| Fire Weapon 3 NONE NONE NONE Directly fire weapon 3                                                                                                    |                              | NONE                | NONE                  | NONE        | Directly fire weapon 2                   |
|                                                                                                    | Fire Weapon 3                | NONE                | NONE                  | NONE        | Directly fire weapon 3                   |

| Fire Weapon 4                         | NONE      | NONE                | NONE               | Directly fire weapon 4                                                   |
|---------------------------------------|-----------|---------------------|--------------------|--------------------------------------------------------------------------|
| Fire Weapon 5                         | NONE      | NONE                | NONE               | Directly fire weapon 5                                                   |
| Fire Weapon 6                         | NONE      | NONE                | NONE               | Directly fire weapon 6                                                   |
| Aiming and Targeting                  |           |                     |                    |                                                                          |
| Lock-On Target                        | ENTER     | KEY PAD<br>ENTER    | NONE               | Establishes a target lock on enemy                                       |
| Unlock Target                         | BACKSPACE | KEY PAD<br>MULTIPLY | NONE               | Removes the weapon lock from the                                         |
| Aim Up                                | W         | NONE                | MOUSE<br>FORWARD   | Moves the targeting reticle up, does                                     |
| Aim Down                              | S         | NONE                | MOUSE<br>BACKWARDS | Moves the targeting reticle down, d                                      |
| Aim Left                              | A         | NONE                | MOUSE LEFT         | Moves the targeting reticle left, doe                                    |
| Aim Right                             | D         | NONE                | MOUSE RIGHT        | Moves targeting reticle right, does                                      |
| Center Aim                            | E         | NONE                | NONE               | Centers aim to straight ahead of the                                     |
| Advanced Aim Modifier                 | TAB       | NONE                | NONE               | When modifier is pressed, Advance                                        |
| Advanced Aim Toggle                   | CAPS LOCK | NONE                | NONE               | Turn Advanced Aiming mode on ar                                          |
| Camera:                               |           |                     |                    |                                                                          |
| VR Modes                              |           |                     |                    |                                                                          |
| Cycle to Next VR Mode                 | F3        | NONE                | NONE               | Change view to next VR mode                                              |
| Cycle to Previous VR Mode             | F4        | NONE                | NONE               | Change view to previous VR mode                                          |
| Select VR Mode 1 - 1st Person         | F5        | NONE                | NONE               | Select 1st Person VR mode                                                |
| Select VR Mode 2 - Near 3rd<br>Person | F6        | NONE                | NONE               | Select 3rd Person, near view, VR m                                       |
| Select VR Mode 3 - Far 3rd<br>Person  | F7        | NONE                | NONE               | Select 3rd Person, far view, VR mo                                       |
| Select VR Mode 4 - Helicopter<br>Mode | F8        | NONE                | NONE               | Select Helicopter VR mode                                                |
| Select VR Mode 5 - Drop<br>Camera     | F9        | NONE                | NONE               | Select Drop Camera VR mode                                               |
| Camera Movement                       |           |                     |                    |                                                                          |
| Rotate Camera Up                      | I         | NONE                | NONE               | Rotate camera above the player                                           |
| Rotate Camera Down                    | K         | NONE                | NONE               | Rotate camera below the player                                           |
| Rotate Camera Left                    | J         | NONE                | NONE               | Rotate the camera to the left of the                                     |
| Rotate Camera Right                   | L         | NONE                | NONE               | Rotate the camera to the right of the                                    |
| Reset Camera                          | U         | NONE                | NONE               | Reset the camera to the default posi-                                    |
| Camera Modifier                       | Q         | NONE                | NONE               | When pressed the camera movemen                                          |
| Misc.:                                |           |                     |                    |                                                                          |
| Toggles                               |           |                     |                    |                                                                          |
| Toggle Helmet Light                   | L         | NONE                | NONE               | Turns on the helmet light for use in using Direct 3D, you will not be ab |
| Toggle Tracker                        | R         | NONE                | NONE               | Toggles the tracker between HUD                                          |
| Toggle Map                            | M         | NONE                | NONE               | Turns on the level map                                                   |
| Toggle HUD                            | Н         | NONE                | NONE               | Toggles between minimal and norm                                         |
|                                       |           |                     |                    |                                                                          |

| Toggle Mission Objective<br>Summary      | O                  | NONE | NONE | Toggles an On-HUD summary of n        |
|------------------------------------------|--------------------|------|------|---------------------------------------|
| Toggle Team Command Menu                 | C                  | NONE | NONE | Toggles the teammate command mo       |
| Toggle Score Display                     | N                  | NONE | NONE | Toggles a list of players and current |
| Toggle Talk Message to all<br>Players    | T                  | NONE | NONE | Pops up a text box for multiplayer i  |
| Toggle Talk Message to Your<br>Teammates | Y                  | NONE | NONE | Pops up a text box for multiplayer i  |
| Screen Options                           |                    |      |      |                                       |
| Bring up Options Menu                    | ESC                | NONE | NONE | Brings up the mid-game options me     |
| Bring up Online Help                     | F1                 | NONE | NONE | Brings up an online help screen, no   |
| Increase Viewport Size                   | KEY PAD +          | NONE | NONE | Enlarge the current viewport size     |
| Decrease Viewport Size                   | KEY PAD -          | NONE | NONE | Shrink the current viewport size      |
| Increase Screen Resolution               | ALT + PAGE<br>UP   | NONE | NONE | Shortcut to change video resolution   |
| Decrease Screen Resolution               | ALT + PAGE<br>DOWN | NONE | NONE | Shortcut to change video resolution   |
|                                          |                    |      |      |                                       |

#### Controls: Joystick/Gamepad

| ACTION                    | JOYSTICK           | DESCRIPTION                                                                        |
|---------------------------|--------------------|------------------------------------------------------------------------------------|
| <b>Movement:</b>          |                    |                                                                                    |
| Running, Walking, Jumping |                    |                                                                                    |
| Forward                   | Joystick Forward   | Moves the player forward, default movement mode is running                         |
| Reverse                   | Joystick Backwards | Moves the player backwards in a reverse shuffle step movement                      |
| Turn Left                 | Joystick Left      | Player turns to the left, turn step while standing                                 |
| Turn Right                | Joystick Right     | Player turns to the right, turn step while standing                                |
| Side Step Left - Direct   | Rudder Left        | Player takes a side step to the left                                               |
| Side Step Right - Direct  | Rudder Right       | Player takes a side step to the right                                              |
| Glider Wing Flying        |                    |                                                                                    |
| Pitch Down                | Joystick Forward   | Player pitches the glider down to descend                                          |
| Pitch Up                  | Joystick Backwards | Player pitches the glider up to ascend                                             |
| Bank Left                 | Joystick Left      | Glider banks to the left                                                           |
| Bank Right                | Joystick Right     | Glider banks to the right                                                          |
| Roll Left                 | Rudder Left        | Glider rolls to the left                                                           |
| Roll Right                | Rudder Right       | Glider rolls to the right                                                          |
| Modifiers                 |                    |                                                                                    |
| Rocket Pack / Jump        | Button 2           | Fires rocket pack so player can jump. Its limited fuel regenerates when no firing. |
| Glider Wing Toggle        | Button 7           | Opens glider wing from player's backpack, glide over large distances               |
| Weapons:                  |                    |                                                                                    |
| Selection and Firing      |                    |                                                                                    |
| Fire Selected Weapon      | Button 1 (Trigger) | Fires the current selected weapon                                                  |
| Cycle to Next Weapon      | Button 3           | Changes selected weapon to the next weapon                                         |
| Cycle to Previous Weapon  | Button 4           | Changes selected weapon to the previous weapon                                     |
| Aiming and Targeting      |                    |                                                                                    |

# Aiming and Targeting Lock-On Target

| Lock-On Target | Button 5      | Establishes a target lock on enemy under reticle for homing weapons      |
|----------------|---------------|--------------------------------------------------------------------------|
| Unlock Target  | Button 6      | Removes the weapon lock from the targeted enemy                          |
| Aim Up         | POV Hat Up    | Moves the targeting reticle up, does not affect the movement direction   |
| Aim Down       | POV Hat Down  | Moves the targeting reticle down, does not affect the movement direction |
| Aim Left       | POV Hat Left  | Moves the targeting reticle left, does not affect the movement direction |
| Aim Right      | POV Hat Right | Moves targeting reticle right, does not affect the movement direction    |
| Center Aim     | Button 8      | Centers aim to straight ahead of the player, aligns with movement        |

#### Control Panel Joystick/Gamepad Applet

### To install the Control Panel Joystick Applet:

Note: This procedure requires the Microsoft Windows 95 CD.

- 1. In Control Panel, double-click Add New Hardware. The Add New Hardware Wizard appears on the screen.
- 2. Click the Next button. You will be asked if you want Windows to search for the new hardware.
- 3. Select No, and click the Next button. The wizard displays a list of hardware to choose from.
- 4. Select sound, video and game controllers in the list, and then click the Next button. The wizard displays a list of Manufacturers and Models.
- 5. Select the manufacturer Microsoft and the model Gameport Joystick, and then click the Next button. The wizard displays the default port setting used for the joystick. If these settings are not correct, you may follow the listed instructions to configure your joystick correctly after the drivers are installed.
- 6. Click the Next button. The wizard installs the default joystick drivers and the Control Panel Joystick Applet. The wizard displays a dialog informing you that it has finished installing the software to support the new hardware.
- 7. Click the Finish button to finish installing the new hardware. You will be asked to restart your computer so the new settings can take effect.
- 8. When your computer restarts, you should have a joystick icon for the Joystick Applet in Control Panel.

#### **Improving Game Performance**

#### The following are suggestions to increase game performance:

- Increase the amount of available system resources by closing any open applications running concurrently with Outwars. Running applications are visible on the taskbar. If other applications are active while Outwars is running, they may periodically take processing cycles from Outwars. This may cause fluctuations in the update rate of Outwars.
- Decrease the detail level to low in the Outwars Game Options menu or press ESC while in gameplay.
- Decrease the resolution option to low in the Outwars Game Options menu.
- Decrease the viewport resolution using the "-" key on the numeric keypad. The "+" key will increase the viewport resolution.
- Reinstall Outwars and select the Custom Installation option. Make sure Sound Files, Database Files, and Shell Files have been selected. Follow the prompts. This will not affect the performance during gameplay, but it will decrease the loading times when navigating through the Outwars shell screens.
- Increase system memory by removing desktop wallpaper designs and by disabling any active screen saver applications.
- Quit or disable programs that run as background tasks, such as the System Agent from the Microsoft Plus Pack. These programs can take processing cycles away from Outwars and cause pauses in the game.
- 3D sound provides the best audio experience. However, since it takes a little more processing time, you may want to choose stereo sound.
- If you have a supported 3D accelerator card, make sure Outwars is using it by clicking Options in the main menu screen; clicking Graphics; clicking Direct 3D to highlight the button to green; and then use the scroll arrows immediately above the Direct 3D button to select the proper driver. However if you use Direct 3D, some lighting effects will not work. For example, you will not be able to toggle your helmet light.

Note: If you reinstall Outwars with additional files, it will require more memory space.

#### Set Up and Calibrate Joystick/Gamepad

Windows 95 supports a wide range of joysticks that can be used in Outwars. If Windows 95 supports your joystick controller, Outwars can easily be configured to utilize your joystick to its fullest capabilities. However, before your controller can be used, it must be calibrated in Windows 95. Depending on your joystick, the steps below may vary when you calibrate your joystick in Windows 95.

- 1. In the Windows 95 Control Panel, double-click the Joystick icon. If the Joystick icon is not present, you will need to install the Control Panel Joystick Applet.
- 2. In the Joystick Properties dialog box, select Joystick 1 and choose the controller you are using under Joystick selection. Outwars only supports the Joystick configured as Joystick 1. If your controller is not listed in the Joystick selection field, you will have to install new Windows 95 drivers for your controller or use the Custom selection to set up your joystick capabilities. If you have any questions or problems installing the drivers, refer to the controller's manual or call the manufacturer of your controller for assistance.
- 3. Select Calibrate to calibrate the controller.
- 4. Leave the controller's handle centered and press a controller button to center.
- 5. Move your controller's handle around in complete circles, encompassing the full range of movement. Press a controller button when you have made a few complete circles.
- 6. To confirm that your controller is centered, leave the controller's handle centered and press a controller button.
- 7. To calibrate the throttle, move the throttle up and down a few times, then press a controller button.
- 8. If your controller includes a hat switch, and you are prompted to calibrate the hat switch, move and hold the hat switch in the position prompted and press Enter. Continue until the hat switch is calibrated.
- 9. Click Test if you want to test the controller's calibration. Click Finish when you have completed the calibration.
- 10. Select OK to save the calibration and return to the Windows 95 desktop.

#### Joystick/Gamepad Problems

## Click a topic for convenient step-by-step instructions:

- <u>Joystick is not recognized</u>
- Joystick drifts when not being moved

#### Joystick/Gamepad is not Recognized

If the joystick is not recognized by the game, it may not be connected correctly.

## To check the joystick connection:

- 1. Make sure you've installed the Joystick drivers from the manufacturer. (See your Joystick *User's Guide* for instructions)
- 2. Click the Start button, point to Settings, and then click Control Panel.
- 3. Double-click the Joystick Applet. The Joystick Properties window appears.
- 4. Select the correct joystick options.
- 5. Click the Calibrate button.
- 6. Click OK.

#### Joystick/Gamepad Drifts When Not Being Moved

If the joystick drifts when not being moved, it is probably not calibrated correctly.

## To recalibrate the joystick:

- 1. Click the Start button, point to Settings, and then click Control Panel.
- 2. Double-click the Joystick Applet.
- 3. Click the Configure button and follow the onscreen instructions.

#### Sound Problems

#### No Sound Comes Out Of Your Speakers When You Play Outwars

Check the Audio option in Outwars. Make sure that the Effects Volume is not set to Low. Verify that the speakers are on and the audio jack is connected to the sound card. Double-click System in Control Panel to be sure that your sound card is not disabled or conflicting with another device.

#### No Music Plays In Outwars, But There Are Sound Effects

Check the Audio option in Outwars. Make sure that the Music Volume is not set to Low. Make sure a CD-ROM audio cable is connected from the CD-ROM drive to the sound card. Refer to your CD-ROM drive manual on how to connect the CD-ROM audio cable. Make sure CD is in the CD-ROM drive.

#### **Sound Effects Volume Control Does Not Work**

The sound effects volume control relies on DirectSound. You can use the Windows 95 volume control, if it is installed, located under Start/Programs/Accessories/Multimedia/Volume Control, to control the sound effects volume.

#### **CD Volume Control Does Not Work**

The CD volume control is dependent on the sound card being used, on the CD-ROM drive. Some sound cards do not provide an easy way to discover which internal volume control actually controls the CD volume. If you have this problem, use the Windows 95 volume control, mentioned above, to control the CD volume.

### Music Plays Intermittently, Sometimes It Plays Loudly But Then Stops Abruptly

The CD Music and WAV music controls are probably not balanced. To balance them:

- 1. In the Main menu, click Options; click Sound.
- 2. With Outwars CD #1 in your CD-ROM drive, adjust the WAV Music Volume and CD Music Volume until the sound coming from both is at the same volume. The controls will probably not be set to the same value when the CD music and WAV music are balanced.

#### It Sounds Like Two Songs Are Playing At The Same Time

You're probably using your CD-ROM drive's external headphone jack and volume control for CD Audio rather than using your sound card. The interactive music system will not sound right if your CD Audio output is coming from your CD-ROM drive's external headphone jack. To fix, connect your sound card's CD Audio cable to your CD-ROM drive. This internal cable connection, which is described in your sound card's user manual, allows CD Audio from your CD-ROM drive to be sent to your sound card and out through speakers or headphones connected to your sound card's external output jacks. Using the sound card to send CD Audio to your speakers or headphones enables the interactive music system to work properly.

If you're using two CD-ROM drives simultaneously, Outwars will run, but the interactive music system won't work properly unless you have the audio outputs of both CD-ROM drives hooked up to sound cards.

## The Sound Is Too Booming, With Lots Of Crackling And Pops

The bass volume might be set too high. In the Sound Options screen, you can adjust bass and treble volumes. If this does not correct your problem, check what output jack you are using on your sound card. If you're using powered speakers or headphones, you will probably want to use the non-amplified output jack, sometimes just called "Line Out." Many sound cards have an output jack that is amplified, sometimes called "Speaker Out." If you are using powered speakers or headphones and are plugged into the amplified output jack of your sound card, you may experience distortion (crackling and pops.) In addition, if you have a subwoofer, check its volume control knob. Turning it down may reduce the booming sound.

#### Modem Problems

#### Your Modem Does Not Respond Or Configure

Outwars uses the modem as configured in Windows 95. There is no internal configuration in the game.

#### Following these steps to ensure that your modem is installed correctly and is responding:

- 1. In Control Panel, run the Modems applet. [If there is no Modems applet in Control Panel, you do not have a modem installed on your system. Consult the Windows 95 documentation about installing new hardware on your system or click the Add New Hardware applet in Control Panel and follow the directions.]
- 2. Select the General properties page by clicking the tab labeled General.
- 3. Select the modem you are using from the list of available modems by clicking the name in the list. The modem name should be highlighted.
- 4. Select the Diagnostics properties page by clicking the tab labeled Diagnostics.
- 5. Select the COM port that shows your modem installed by clicking on the COM port.
- 6. Click the More Info... button. A dialog box will appear while the modem is queried. If successful, the properties of the installed modem will be listed. This means that Windows is able to communicate with the modem correctly. If an error occurs and the modem cannot be accessed, the dialog box will display error information. Your computer may have to be restarted if the modem does not respond.

#### Your Modem Will Not Answer An Incoming Call

The DirectPlay modem provider will not answer a call if your computer is set up to be a Dial-up server or other programs are running that will answer the call. The Dial-up Networking Server will answer the call and not the game. The game will appear to answer but will not connect when the Dial-up server is active. Disable the dial-up server when playing a game over the modem.

### **Modem Does Not Connect When Dialing**

On some computers, the modem provider will not release the modem after playing a modem game. All attempts to run another modem game result in the following error that the modem could not connect (DPERR NOCONNECTION). To get the modem to reset, quit Outwars and restart the game.

#### Video Problems

Some video cards may experience problems with Outwars and DirectX. Problems include, but are not necessarily limited to, a blank screen while in high resolution, game crashes, or a message stating that there is no DirectDraw hardware support. If you are experiencing any of these problems, first try reinstalling DirectX. If that does not solve the problem, contact your video card manufacturer to obtain new DirectDraw video drivers. If you have Internet access, you may be able to obtain the latest drivers from your video card manufacturer's Internet WWW or FTP site. Follow their instructions to install the new video drivers.

#### Reinstalling DirectX

## To reinstall DirectX without reinstalling the whole game:

- 1. Insert the Outwars CD into the CD-ROM drive.
- 2. In My Computer, right click the Outwars icon, and then select Install DirectX.
- 3. Click Reinstall DirectX in the DXSetup window that appears.
- 4. Follow the onscreen instructions.

#### **Uninstalling Outwars**

Warning: Do not delete the Outwars folder before uninstalling Outwars. Outwars will not be completely removed from Windows 95 if you delete the Outwars folder before uninstalling Outwars.

#### **To uninstall Outwars:**

- 1. Click the Start button, point to Programs, point to Outwars, and then click Uninstall.
- 2. Click Yes when asked if you are sure you want to completely remove the selected application and all of its components.

## After uninstalling, certain folders and files may still be present in the Outwars folder. These can be manually deleted as follows:

- 1. Open My Computer on the Windows 95 desktop.
- 2. Highlight the folder Outwars is installed in. The default for this is (assuming Windows is installed on drive C) "C:\Program Files\Outwars". If no files or folders appear where you installed the game, then it has already been successfully uninstalled.
- 3. If there are remaining Outwars files, delete them.

#### **Deleting Outwars**

Warning: Do not delete the Outwars folder before uninstalling Outwars. Outwars will not be completely removed from Windows 95 if you delete the Outwars folder before uninstalling Outwars.

If you accidentally delete Outwars before uninstallation, follow these steps to remove Outwars completely (you will need your Outwars CD in your CD-ROM drive):

- 1. Reinstall Outwars by clicking Install on the Outwars AutoPlay menu.
- 2. After installing Outwars, you may uninstall Outwars by following the uninstallation procedure outlined in <u>Uninstalling Outwars</u>.

#### **Problems With Game Configuration**

When exiting Outwars, almost all game options are saved to disk. These include joystick, mouse, and keyboard settings, volume levels, game resolution and detail, etc. You can reset sound, graphics, and input devices to their default settings through the Options menu.

#### **Error Messages**

Listed below are some common errors you may encounter. These errors are categorized by error type.

## Click on an error type to solve the problem:

- <u>CD Audio Error</u>
- <u>Direct Draw Error</u>
- <u>Direct Sound Error</u>
- Movie Error
- <u>Direct Play Error</u>

#### CD Audio Error

## **Error Description**

Another program has the CD AUDIO device locked. Please quit any other running CD-ROM programs. Click RETRY to retry or click CANCEL to play without music.

There is a problem with your CD AUDIO device. Make sure the CD is in the drive. Click RETRY to retry or click CANCEL to continue.

The game disk is not in the CD-ROM drive. Please insert the CD-ROM and click RETRY to retry or click CANCEL to quit the program.

#### **Possible Causes**

Another program, such as a CD music player, is using the CD audio device.

The CD audio device did not initialize correctly.

The game CD is not in the CD-ROM drive.

#### **Solution**

Exit Outwars, quit any other programs that use the CD audio device, and restart the game.

Exit Outwars, make sure the CD is in the CD-ROM drive and no other programs are using it, and restart the game.

Put the CD in the CD-ROM drive and click RETRY.

#### Direct Draw Error

| <b>Error Description</b>                                                              | Possible Causes                                           | Solution                                                                                                    |
|---------------------------------------------------------------------------------------|-----------------------------------------------------------|----------------------------------------------------------------------------------------------------|
| Game screen appears white when using Direct 3D.                                       | The wrong display driver is selected.                     | Click Options in the main<br>menu screen; click Graphics;<br>and then use the scroll arrows<br>immediately above the Direct<br>3D button to select the correct<br>driver.                                                              |
| A DirectDraw object could not be created (code: xx).                                  | Something prevented DirectDraw from initializing.         | You may need to restart your computer and/or reinstall DirectX or get an updated DirectDraw Driver from your video card manufacturer.                                                                                                  |
| DirectDraw does not appear to be supported.                                           | You are running Windows in 16-color mode.  or             | Bring up the Windows 95<br>Display Properties and change<br>the display to at least 256<br>colors. Outwars will stop<br>running.                                                                                                    |
|                                                                                       | DirectDraw is not installed.                              | Reinstall the game or reinstall DirectX.                                                                                                    |
| The program tried changing to an unsupported video mode (mode: ? x ? in ? bit color). | Your video card does not support the required video mode. | Outwars assumes your video card supports 320x240, 320x200, and 640x480. All SVGA cards should support these modes. However, not all video cards support 320x240 16-bit color. If yours does not, reduce color resolution to 256 color. |
| The program could not create a primary surface (code: xx).                            | There is not enough video memory.  or                     | Install a video card with more memory. You may need to restart your computer and/or reinstall DirectX.                                                                                                    |
|                                                                                       | The computer is in a bad state.  or                       | Restart your computer and/or reinstall DirectX.                                                                                                    |
| (continued)                                                                           | Another program is interfering with DirectDraw.           | Quit any other games and applications that are using DirectDraw.                                                                                                    |
| The program could not create any back buffers (code: xx).                             | There is not enough memory for the game.  or              | Try freeing up more memory<br>by quitting all other running<br>programs. Outwars requires<br>16MB of RAM.                                                                                                    |
| (continued)                                                                           | The computer is in a bad state.  or                       | Restart your computer and/or reinstall the game.                                                                                                    |
| (continued)                                                                           | Another program is interfering with DirectDraw.           | Quit any other games and applications that are using DirectDraw.                                                                                                    |
| The program could not set the cooperative level (code: xx).                           | Another program is interfering with DirectDraw.           | Quit any other games and applications that are using DirectDraw.                                                                                                    |
| The program could not create a system memory buffer                                   | There is not enough memory for the game.                  | Try freeing up more memory by quitting all other running                                                                                                    |

(code: xx).

There is no DirectDraw hardware support.

This will often be seen two screens into the game, when a movie should play. The DirectDraw driver does not support the currently installed video card.

programs.

Reinstall DirectX or get and install a DirectDraw driver from your video card manufacturer. Outwars will stop running.

#### **Direct Sound Error**

## **Error Description**

DirectSound could not be initialized. The game will continue without sound effects.

## **Possible Causes**

There was a problem initializing DirectSound.

## Solution

Quit any other programs that use DirectSound and make sure you have a sound card installed.

#### Movie Error

## **Error Description**

An error occurred while trying to open the movie 'filename'. This movie will not be played.

## **Possible Causes**

The movie could not be found.

## Solution

Make sure the CD-ROM is in the CD-ROM drive.

#### **Direct Play Error**

| Error Description                                           | Possible Causes                                                                                     | Solution                                                                                                    |
|-------------------------------------------------------------|----------------------------------------------------------------------------------------------------|----------------------------------------------------------------------------------------------------|
| Could not open a DirectPlay game session.                   | The modems could not connect to each other for some reason.                                         | Make sure the modem is responding, installed and configured correctly.                                               |
| Multiplayer mode does not work for some players.            | Players are using different versions of Outwars.                                                    | All players must use the same game version (Beta 1, Beta 2, Retail or Trial).                                        |
| There was an error trying to enumerate players.             | The network or modem connection was terminated.                                                     | Make sure you are using a modem that supports the minimum baud rate (28.8).                                          |
| There was an error trying to enumerate sessions.            | The network or modem connection was terminated.                                                     | Make sure you are using a modem that supports the minimum baud rate (28.8).                                          |
| Could not create a DirectPlay object with current provider. | DirectX is not installed correctly or invalid providers exist on the system.                        | Make sure that DirectX has been installed correctly and that there are no old versions of DirectX drivers remaining. |
| Network data search encountered an invalid link.            | The network or modem connection was terminated.                                                     | Make sure you are using a modem that supports the minimum baud rate (28.8).                                          |
| Network could not resolve a player ID.                      | The computer received a game message from an invalid player or the connection to a player was lost. | Make sure you are using a modem that supports the minimum baud rate (28.8).                                          |
| The Network is not available.                               | The network or modem is not installed or configured correctly.                                      | Make sure the network and modem drivers are installed and functioning properly.                                      |

## Targeting and Line of Movement Reticles:

- Crosshairs = Targeting
- Diamond = Line of Movement

Current Weapon. The current weapon is highlighted.

## Tracker:

- Blue = Navigation Point
- Green = Friendly Red = Enemy
- Small Tracer = Greater Stealth

In multiplayer team games (Smear the Cyborg, Team War, and Capture the Flag), teams are assigned a color, red or blue.

**Team.** Your teammates' health is indicated here.

**Current Weapon Name.** 

**Weapon Bays.** Your entire arsenal will be displayed in these windows. The number above the weapon frame is the bay's number. Select the weapon by typing this number. The number within the frame is your remaining ammo.

**Rocket Pack Charge.** The bar drops as your charge decreases. Land to fully recharge your pack.

**Armor.** The bar drops as your armor takes damage.

**Health.** The color of your suit changes and the bar drops as you lose health.

#### 3D Acceleration

## If you have a supported 3D-accelerator card, to make sure Outwars is using it:

- 1. Click Options in the main menu screen.
- 2. Click Graphics.
- 3. Click Direct 3D to highlight the button to green.
- 4. Use the scroll arrows, located immediately above the Direct 3D button, to select the proper driver.

However, if you use Direct 3D, some lighting effects will not work. For example, you will not be able to toggle your helmet light.

#### Player Character

You can play as either Judd Kilgore or Jett Becker. They are equals both tactically and strategically.

## Sergeant Judd Kilgore

Brash and confident, Judd grew up on the frontier with his father. A few years after leaving home, unsubstantiated reports of criminal activity involving the smuggling of strike craft parts led Judd to enlist in the military, where he has since excelled. Member of the elite CDF Marine Jump Corps, 2278-Present.

#### Sergeant Jett Becker

Independent and assertive, Jett grew up with a passion for the martial arts, learning discipline and fighting skills. She operated her own business selling mining supplies on Anubis before becoming a "Dreadnaut." Member of the elite CDF Marine Jump Corps, 2280-Present.

#### **Copyright Information**

Outwars ©SingleTrac Studio, a GT Interactive company, and (p) 1998 Microsoft Corporation. All rights reserved.

Owned, Developed, and Co-published by SingleTrac Studios, a GT Interactive company, for Microsoft Corporation.

[Please note: *SingleTrac Studios' EULA with InstallShield states*: "You may not remove, modify or alter any InstallShield copyright or trademark notice from any part of the SOFTWARE PRODUCT, including but not limited to any such notices contained in the physical and/or electronic media or documentation, in the InstallShield Setup Wizard dialogue or 'about' boxes, in any of the runtime resources and/or in any web-presence or web-enabled notices, code or other embodiments originally contained in or dynamically or otherwise created by the SOFTWARE PRODUCT.]

[Please note: *Intel Indeo® Video 4.3 Software License Agreement states:* "You will not remove any copyright notice Materials."]

WARNING: This computer program is protected by copyright law and international treaties. Unauthorized reproduction or distribution of this program, or any portion of it, may result in severe civil and criminal penalties, and will be prosecuted to the maximum extent possible under the law.

#### Credits - SingleTrac Studio

Executive Producer: Scott Campbell Director of Production: Steve Cowser

Art Director: Michael Jackson Gameplay Advisor: Jay Barnson

Software Leads: Mike Badger, Kirk Baum 3D Graphic Design Leads: Will Dougherty, Ken Carlson

Alien Production and Animation: Pierre Dufresne Director of Music, Sound, and Video: Sandi Geary Game Software Development: Jay Barnson, Hao

Chen, Brad Edwards, Polly Harris

3D Graphic Designers: Brice Broaddus, Scott Campbell, Marty Clayton, Jonathan Hale, Chad Liddell, Deanna Lorenz, Suzanne Malloy, Manuel Rangel, William Clarke Walker III

3D Graphic Engine: Bob Dawson 3D Graphic Tools: Russ Almond Concept Artist: Owen Richardson

Sound Design: Sandi Geary, Mark Kartchner Audio Software Engineer: Scott Turner

Video Production: Ken Teutsch

Game Design: Kellan Hatch, Michael Jackson, Peter

Anthony Chiodo, Jay Barnson Test Lead: Thomas Zuccotti

Testers: Stephen Knopf, Mike Snow, Mara'D Smith, Dan Silver, Jon Marquette, Tyler Pendleton, Randy Jones

Network Administration: Bryan Brown, Rex Funk, Matt Barnson

Production Assistant: Ginger Silver

Booklet, QRC Leaflet, and Online Help: Adam

Peterson

Special Thanks: Mary Steer, Mike Ryder, Jen Leininger, Mike Bartholomew, Hey-Kyu Sincock, Susan Hadfield, Randy Zorko, Danny Lunt, Brian Christensen, Jennifer Fortin, Alex Mathis, Nate Pendleton, Sandi Beckstead, Jeff Yates

Music Produced by: Chuck E. Myers – Big Idea Inc. Music Composed by: Chuck E. Myers, Benjamin Carson, Tom Hopkins, Brady Ellis, Tino Saiki

Shell Art and CGI: Axiom Design

Set Construction: Todd Schmidt/Axiom Design Actors: James Andrews, Amber Baldwin, Matt Barnson, Doug Caputo, Lincoln Hoppe, Ed Johnson, Kim Landry, Kelly McCann, Jeanette Morales, Charles Paddock, Owen Richardson, Eric Robertson, Ken Teutsch, Christina Thurmond, Courtney Wrathall

Producer: Shannon Loftis Planner: Doug Dyer

Test Lead: Matt Kowalczyk

Testers: Jason Janicki, Tony Bradley, Chris Liu, Michelle Gamboa, Paul Gradwohl, Brian

Bennink

UE: Jo Tyo, Amy Robison, JoAnne Williams Development: Mike Lyons, Craig Henry

Product support: Steve Kastner Localization: Laurence K. Smith, Peter Connelly, Atsushi Miyake

Artist: Douglas Herring Developer: Andrew Farrier

#### Autoplay

Autoplay starts after you insert the Outwars CD into the CD-ROM drive. In the Autoplay dialog box:

- If you have **not** installed Outwars, click Install to begin installation.
- If you have installed Outwars, click Play to start the game.
- Click Info for system requirements.
- Click online Help to access online help.
- Click Exit to exit Autoplay.